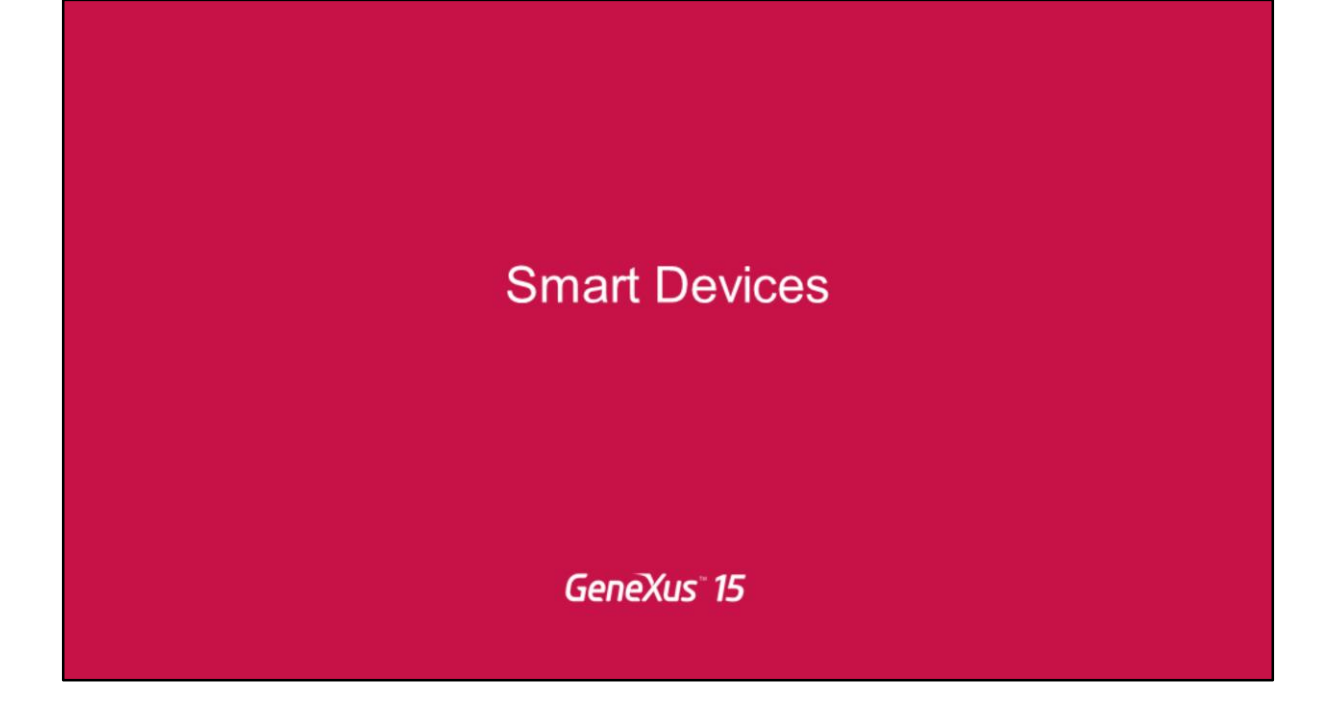

More UI features

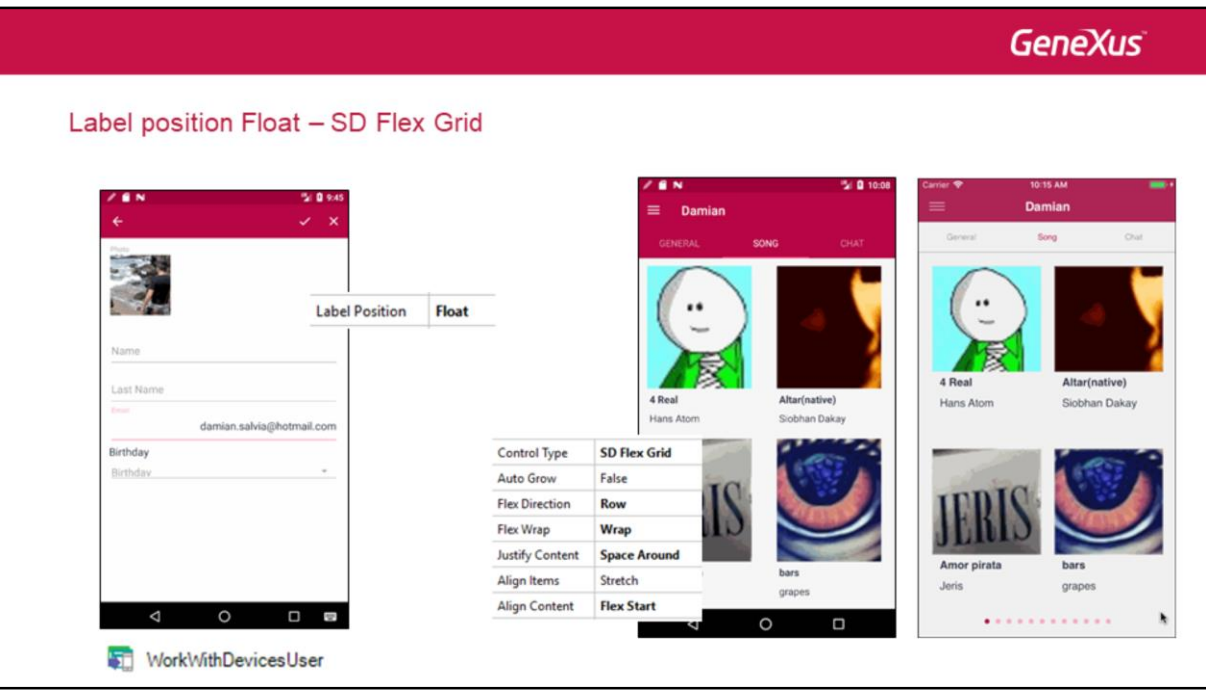

Aquí vemos una nueva Label Position con el comportamiento que se aprecia. Cuando el usuario va a digitar en el campo, la etiqueta flota arriba.

Ahora bien, aquí vemos una pantalla, la que correspondía al perfil del usuario logueado en la aplicación, que tenía tres tabs, como estamos viendo, el segundo de ellos, Song, que permitía ver las canciones adivinadas por el usuario. Esto podíamos implementarlo como un Horizontal Grid con dos columnas y dos filas, de manera tal que cuando con el dedo hacemos el gesto de mover la pantalla hacia un lado o hacia el otro vamos pasando de página de ese grid. Ese sería un horizontal grid. Ahora, ¿qué pasa si lo que deseamos, en realidad, es para los movimientos hacia derecha e izquierda poder pasarnos de tab, y no de página del grid; y entonces tener este movimiento en el grid, scrolleando con el dedo, pero de forma continua. Contamos para esto con un nuevo tipo de grid: el SD Flex Grid, que permitirá entonces scrollear como se ve en la pantalla, y conservar entonces los desplazamientos a derecha e izquierda para movernos de tab.

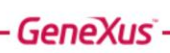

Audio